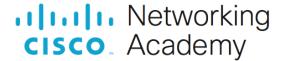

# Packet Tracer - DHCP for IPv4 and Routing Between VLANs

(Instructor Version)

Instructor Note: Red font color or gray highlights indicate text that appears in the instructor copy only.

# Answers: 1.2.1 Packet Tracer - DHCP for IPv4 and Routing Between VLANs

### **Addressing Table**

| Device | Interface | IP Address    | Subnet Mask     | Default Gateway |
|--------|-----------|---------------|-----------------|-----------------|
| R1     | G0/0.10   | 172.31.10.1   | 255.255.255.224 | N/A             |
|        | G0/0.20   | 172.31.20.1   | 255.255.255.240 |                 |
|        | G0/0.30   | 172.31.30.1   | 255.255.255.128 |                 |
|        | G0/0.40   | 172.31.40.1   | 255.255.255.192 |                 |
|        | G0/1      | DHCP Assigned | DHCP Assigned   |                 |
| PC1    | NIC       | DHCP Assigned | DHCP Assigned   | DHCP Assigned   |
| PC2    | NIC       | DHCP Assigned | DHCP Assigned   | DHCP Assigned   |
| PC3    | NIC       | DHCP Assigned | DHCP Assigned   | DHCP Assigned   |
| PC4    | NIC       | DHCP Assigned | DHCP Assigned   | DHCP Assigned   |

## **VLAN Port Assignments and DHCP Information**

| Ports         | VLAN Number - Name   | DHCP Pool Name | Network        |
|---------------|----------------------|----------------|----------------|
| F0/5 - F0/9   | VLAN 10 - Sales      | VLAN_10        | 172.31.10.0/27 |
| F0/10 - F0/14 | VLAN 20 - Production | VLAN_20        | 172.31.20.0/28 |
| F0/15 - F0/19 | VLAN 30 - Marketing  | VLAN_30        | 172.31.30.0/25 |
| F0/20 - F0/24 | VLAN 40 - HR         | VLAN_40        | 172.31.40.0/26 |

#### **Scenario**

In this activity, you will configure VLANs, trunks, DHCP Server pools, and configure a router as a DHCP client.

#### Requirements

Using the information in the tables above, implement the following requirements:

- Configure VLANs and trunking.
  - Create VLANs on S2 and assign VLANs to appropriate ports. Names are case-sensitive

- Configure S2 ports for static trunking.
- Configure all non-trunk ports on S2 as static access ports.
- Configure R1 to route between VLANs. Subinterface numbers should match the VLAN number.
- Configure R1 to act as a DHCP server for the VLANs attached to S2.
  - Create a DHCP pool for each VLAN as shown in the VLAN Port Assignments and DHCP Information table. Names are case-sensitive.
  - Assign the appropriate addresses to each pool.
  - Configure DHCP to provide the default gateway address
  - Configure the DNS server address of 209.165.201.14 for each pool.
  - Prevent the first 10 addresses from each pool from being distributed to end devices.
- Configure R1 as a DHCP client so that it receives an IP address from the ISP network.
- Verify that each PC has an address assigned from the correct DHCP pool.

**Note**: DHCP address assignments may take some time. Click **Fast Forward Time** to speed up the process.

Verify all devices can now ping each other and www.cisco.pka.

#### **Device Scripts**

#### Router R1

```
enable
config t
ip dhcp excluded-address 172.31.10.1 172.31.10.10
ip dhcp excluded-address 172.31.20.1 172.31.20.10
ip dhcp excluded-address 172.31.30.1 172.31.30.10
ip dhcp excluded-address 172.31.40.1 172.31.40.10
ip dhcp pool VLAN 10
network 172.31.10.0 255.255.255.224
default-router 172.31.10.1
dns-server 209.165.201.14
ip dhcp pool VLAN 20
network 172.31.20.0 255.255.255.240
default-router 172.31.20.1
dns-server 209.165.201.14
ip dhcp pool VLAN 30
network 172.31.30.0 255.255.255.128
default-router 172.31.30.1
dns-server 209.165.201.14
ip dhcp pool VLAN 40
network 172.31.40.0 255.255.255.192
default-router 172.31.40.1
dns-server 209.165.201.14
interface GigabitEthernet0/0
no shutdown
interface GigabitEthernet0/0.10
encapsulation dot1Q 10
```

ip address 172.31.10.1 255.255.255.224
interface GigabitEthernet0/0.20
encapsulation dot1Q 20
ip address 172.31.20.1 255.255.255.240
interface GigabitEthernet0/0.30
encapsulation dot1Q 30
ip address 172.31.30.1 255.255.255.128
interface GigabitEthernet0/0.40
encapsulation dot1Q 40
ip address 172.31.40.1 255.255.255.192
interface GigabitEthernet0/1
ip address dhcp
no shutdown
end

#### Switch S2

enable

config

interface range f0/1 - 4

switchport mode trunk

vlan 10

name Sales

vlan 20

name Production

vlan 30

name Marketing

vlan 40

name HR

interface range f0/5-24

switchport mode access

interface range f0/5-9

switchport access vlan 10

interface range f0/10-14

switchport access vlan 20

interface range f0/15-19

switchport access vlan 30

interface range f0/20-24

switchport access vlan 40

end